© 2022 Seiko Epson Corporation Printed in XXXXXX

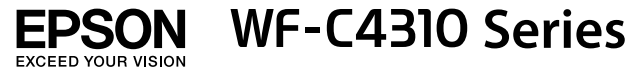

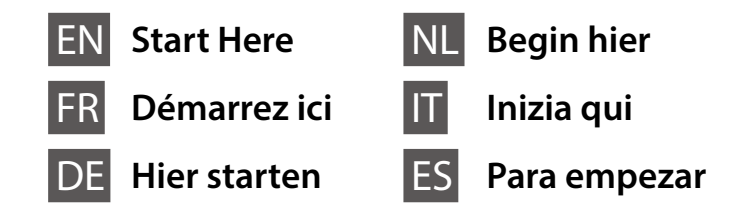

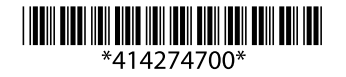

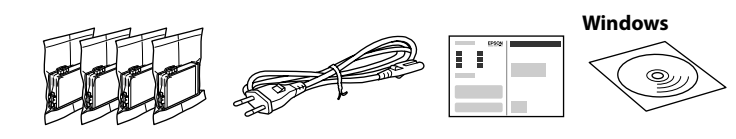

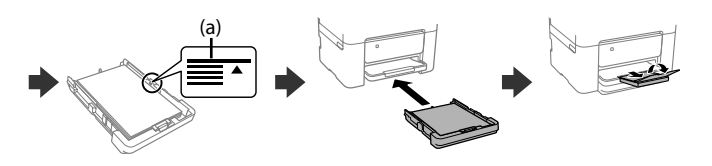

### **Setting up the Printer**

**Do not touch the sections shown in the illustration of the cartridge.**

**Ne touchez pas les sections indiquées dans l'illustration de la cartouche.**

**Berühren Sie nicht die in der Abbildung der Patrone gezeigten Abschnitte.**

**Raak de in de illustratie afgebeelde gedeeltes van de cartridge niet aan.**

**Non toccare le sezioni mostrate nell'illustrazione della cartuccia. No toque las partes indicadas en la ilustración del cartucho.**

**For the initial setup, make sure you use the ink cartridges that came with this printer. These cartridges cannot be saved for later use. The initial ink cartridges will be partly used to charge the print head. These cartridges may print fewer pages compared to subsequent ink cartridges.**

**Pour la configuration initiale, assurez-vous d'utiliser les cartouches d'encre livrées avec cette imprimante. Ces cartouches ne peuvent pas être conservées pour une utilisation ultérieure. Les cartouches d'encre initiales seront partiellement utilisées pour charger la tête d'impression. Ces cartouches peuvent imprimer moins de pages en comparaison avec les cartouches d'encre suivantes.**

**Für die Ersteinrichtung unbedingt die mit diesem Drucker gelieferten Tintenpatronen verwenden. Diese Patronen können nicht zur späteren Verwendung aufbewahrt werden. Die anfänglichen Tintenpatronen werden teilweise zum Laden des Druckkopfes gebraucht. Diese Patronen können im Vergleich zu nachfolgenden Tintenpatronen weniger Druckseiten ergeben.**

**Gebruik bij de eerste installatie de inktcartridges die bij de printer zijn geleverd. U kunt deze cartridges niet bewaren voor later gebruik. De inktcartridges die bij de printer zijn geleverd, worden deels verbruikt bij het laden van de printkop. Met deze cartridges worden mogelijk minder pagina's afgedrukt dan met volgende cartridges.**

**Sluit een USB-kabel alleen aan als dit in de instructies wordt**  aangegeve

**Per l'installazione iniziale, assicurarsi di utilizzare le cartucce di inchiostro in dotazione con la stampante. Tali cartucce non possono essere conservate per un uso successivo. Le cartucce di inchiostro iniziali vengono parzialmente utilizzate per caricare la testina di stampa. Queste cartucce potrebbero stampare meno pagine rispetto a quelle successive.**

**Para la configuración inicial, asegúrese de utilizar los cartuchos de tinta incluidos con esta impresora. Estos cartuchos no se pueden guardar para usarse posteriormente. Los cartuchos de tinta iniciales se utilizarán parcialmente para cargar el cabezal de impresión. Estos cartuchos pueden imprimir menos páginas que los cartuchos de tinta posteriores.**

Contents may vary by location. Le contenu varie en fonction de la localisation géographique. Inhalt kann je nach Standort variieren. De inhoud kan per locatie verschillen. I contenuti potrebbero variare in base all'area geografica. El contenido puede variar según la región.

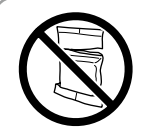

**Do not open the ink cartridge package until you are ready to install it in the printer. The cartridge is vacuum packed to maintain its reliability.**

> les touches  $\blacktriangle$ ,  $\nabla$ ,  $\blacktriangleleft$ ,  $\blacktriangleright$  puis appuyez sur la touche **OK**.

or five times and then remove it from its package

Secouez doucement toutes les nouvelles cartouches d'encre quatre ou cinq fois puis retirez-les de leur emballage

**N'ouvrez pas le pack de la cartouche d'encre avant d'être prêt à l'installer dans l'imprimante. La cartouche est emballée sous vide pour conserver sa fiabilité.**

**Die Verpackung der Tintenpatrone erst öffnen, wenn Sie bereit sind, sie in den Drucker einzusetzen. Die Patrone ist vakuumverpackt, um ihre Zuverlässigkeit zu erhalten.**

**Open de verpakking van de inktcartridge pas wanneer u klaar bent om deze in de printer te installeren. De cartridge is vacuüm verpakt om de kwaliteit te behouden.**

**Non aprire le confezioni delle cartucce di inchiostro fino a quando non devono essere installate nella stampante. Le cartucce vengono fornite in una confezione sottovuoto per conservarne l'integrità.**

**No abra el paquete del cartucho de tinta hasta que esté listo para instalarlo en la impresora. El cartucho está envasado al vacío para conservar su fiabilidad.**

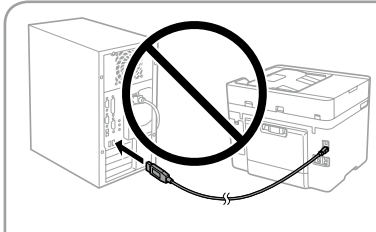

Papier mit der bedruckbaren Seite nach unten in die Papierkassette einlegen

**Do not connect a USB cable unless instructed to do so. Ne connectez pas de câble USB** 

**à moins d'y être invité. USB-Kabel erst anschließen, wenn Sie dazu aufgefordert werden.**

> (a) Do not load paper above the **▲** arrow mark inside the edge guide. (a) Ne chargez pas le papier au-dessus de la flèche ▲ à l'intérieur du **guide de bord.**

**Non collegare il cavo USB finché non viene richiesto.**

(a) Kein Papier oberhalb der Pfeil-Markierung ▲ auf der Innenseite der **Kantenführung einlegen.**

**(a) Laad geen papier boven de pijlmarkering** u **aan de binnenkant van**  de zijgeleide

**No conecte ningún cable USB a menos que se le indique que lo haga.**

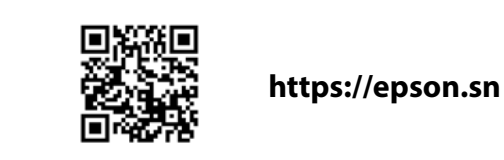

(a) Non caricare carta al di sopra della freccia ▲ all'interno della guida **laterale.**

(a) No carque papel por encima de la marca de flecha ▲ que hay dentro **de la guía para bordes.**

Selecteer een taal en tijd. Gebruik de knoppen  $\blacktriangle, \blacktriangledown, \blacktriangleleft$  en  $\blacktriangleright$  om een item te selecteren en druk op **OK**.

**See this guide or Epson video guides for printer setup instructions. For information on using the printer, see the** *User's Guide* **on our Web site. Select Support to access the manuals.**

Selezionare una lingua e l'ora. Per selezionare una voce, utilizzare i pulsanti  $\blacktriangle, \blacktriangledown,$ l, r, quindi premere il pulsante **OK**.

Seleccione un idioma y una hora. Para seleccionar un elemento, use los botones **A**, **▼**, **←** y, a continuación, pulse el botón **OK**.

**Consultez ce guide ou les guides vidéo Epson pour obtenir les instructions de configuration de l'imprimante. Pour plus d'informations sur l'utilisation de l'imprimante, consultez le** *Guide d'utilisation* **sur notre site Web. Sélectionnez Prise en charge pour accéder aux manuels.**

**Anweisungen zur Druckereinrichtung finden Sie in diesem Handbuch oder den Epson-Videoleitfäden. Informationen zur Verwendung des Druckers finden Sie im** *Benutzerhandbuch* **auf unserer Website. Wählen Sie dort Support, um auf die Handbücher zuzugreifen.**

**Raadpleeg deze handleiding of de videohandleidingen van Epson voor installatie-instructies voor de printer. Raadpleeg de** *Gebruikershandleiding* **op onze website voor informatie over het gebruik van de printer. Selecteer Ondersteuning om de handleidingen te openen.**

**Consultare questa guida o guardare i video guida di Epson per le istruzioni di configurazione della stampante. Per informazioni sull'uso della stampante, consultare la** *Guida utente* **sul nostro sito web. Selezionare Supporto per accedere ai manuali.**

**Consulte esta guía o las guías en vídeo de Epson para ver las instrucciones de configuración. Para obtener información sobre el uso de la impresora, consulte el** *Manual de usuario* **en nuestro sitio web. Seleccione Ayuda para acceder a los manuales.**

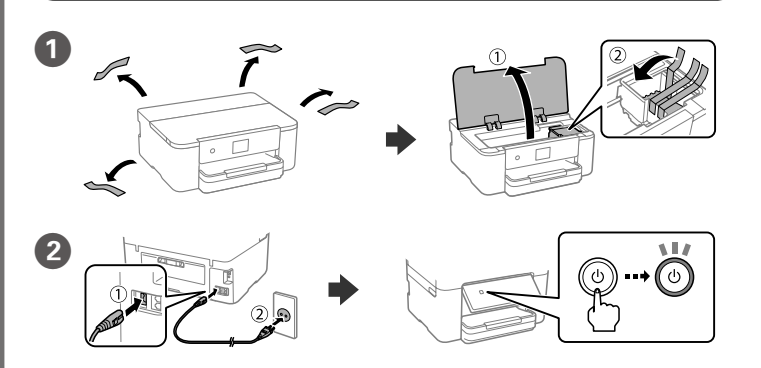

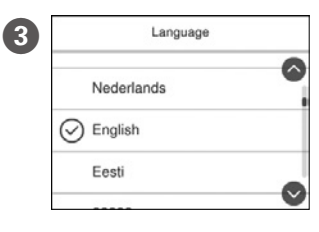

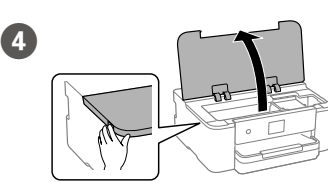

Select a language and time. To select an item, use the  $\blacktriangle$ ,  $\nabla$ ,  $\blacktriangleleft$ ,  $\blacktriangleright$  buttons, and then press the **OK** button. Choisissez une langue et l'heure. Pour sélectionner un élément, utilisez

Sprache und Uhrzeit auswählen. Verwenden Sie die Tasten ▲. ▼. ◀. ▶. und drücken Sie dann die Taste **OK**.

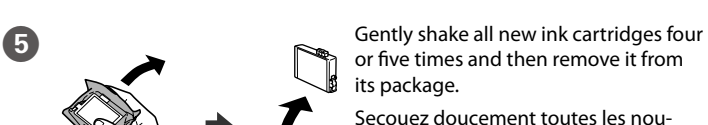

Alle neuen Tintenpatronen vier oder fünf Mal vorsichtig schütteln und sie dann aus ihrer Verpackung entnehmen.

Schud alle nieuwe inktcartridges voorzichtig vier of vijf keer en haal ze vervolgens uit de verpakking.

Agitare delicatamente tutte le nuove cartucce di inchiostro quattro o cinque volte, quindi estrarle dall'imballaggio.

Agite suavemente los cartuchos de tinta nuevos de cuatro o cinco veces y sáquelos del paquete.

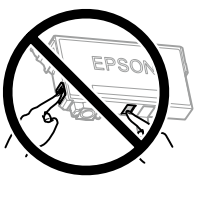

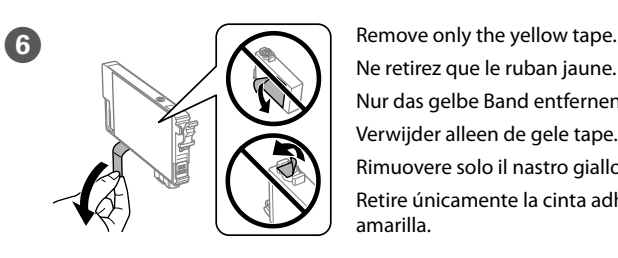

Ne retirez que le ruban jaune. Nur das gelbe Band entfernen. Verwijder alleen de gele tape. Rimuovere solo il nastro giallo. Retire únicamente la cinta adhesiva amarilla.

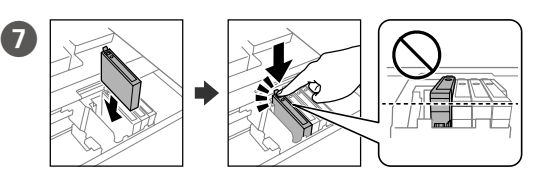

Insert all four cartridges. Press each unit until it clicks.

Insérez les quatre cartouches. Appuyez sur chaque unité jusqu'à ce qu'elle s'enclenche.

Alle vier Patronen einsetzen. Jede Einheit bis zum Klickpunkt drücken.

Plaats alle vier de cartridges. Druk op elke cartridge tot u een klikgeluid hoort.

Inserire tutte le quattro cartucce. Premere ogni unità finché non scatta in posizione.

Introduzca los cuatro cartuchos. Presione cada uno de ellos hasta que oiga un chasquido.

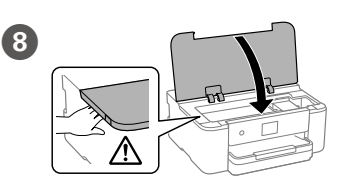

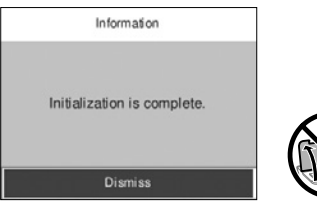

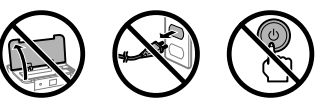

Wait until ink charging is finished.

Patientez jusqu'à ce que le chargement de l'encre soit terminé.

Warten Sie, bis die Tintenaufladung abgeschlossen ist.

Wacht tot de inkt is geladen.

Attendere fino al termine del caricamento dell'inchiostro. Espere hasta que finalice la carga de tinta.

 $\bf \Phi$ 

 $\left(9\right)$ 

Load paper in the paper cassette with the printable side facing down. Chargez du papier dans le bac à papier avec la face imprimable tournée vers le bas.

Laad papier in de papiercassette met de afdrukzijde naar beneden.

Caricare la carta nel relativo cassetto con il lato stampabile rivolto verso il basso.

Cargue el papel en la bandeja de papel con la cara imprimible orientada hacia abajo.

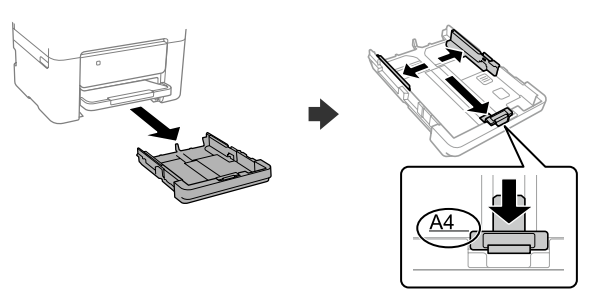

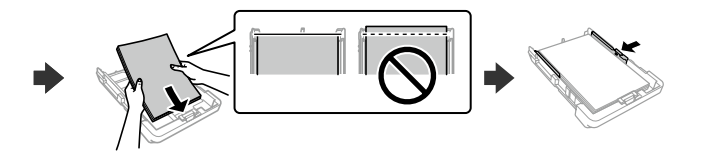

Set the paper size and paper type for the paper cassette. You can change these settings later.

Définissez le format et le type de papier pour le bac à papier. Vous pourrez modifier ces paramètres plus tard.

Das Papierformat und den Papiertyp für die Papierkassette einstellen. Sie können diese Einstellungen später ändern.

Stel het papierformaat en de papiersoort in voor de papiercassette. U kunt deze instellingen later wijzigen.

Impostare il formato e il tipo di carta e caricarla nel relativo cassetto. È possibile modificare queste impostazioni in seguito.

Establezca el tamaño y el tipo de papel para el cassette del papel. Puede modificar estos ajustes más adelante.

L Connect your computer or smart device with the printer. Visit the website to install software and configure the network. Windows users can also install software and configure the network using the CD supplied.

Connectez votre ordinateur ou périphérique intelligent à l'imprimante. Consultez le site Web pour installer le logiciel et configurer le réseau. Les utilisateurs Windows peuvent également installer le logiciel et configurer le réseau à l'aide du CD fourni.

Verbinden Sie Ihren Computer oder ihr Smart-Gerät mit dem Drucker. Besuchen Sie die Website, um Software zu installieren und das Netzwerk zu konfigurieren. Windows-Benutzer können auch mit der mitgelieferten CD Software installieren und das Netzwerk konfigurieren.

Pour le dépannage, appuyez sur  $\circledS$  pour l'assistance. Cette fonctionnalité fournit des instructions étape par étape et des animations pour la plupart des problèmes tels que le réglage de la qualité d'impression et le chargement du papier.

Drücken Sie für Unterstützung <sup>7</sup>. Diese Funktion bietet Schritt-für-Schritt-Anweisungen und Animationen für die meisten Probleme wie die Anpassung der Druckqualität und das Einlegen von Papier.

Druk op  $\odot$  voor hulp bij het oplossen van problemen. Deze functie biedt stapsgewijze, geïllustreerde instructies voor de meeste problemen, zoals het aanpassen van de afdrukkwaliteit en het laden van papier.

Verbind uw computer of smart device met de printer. Ga naar de website om software te installeren en het netwerk te configureren. Windowsgebruikers kunnen ook de meegeleverde cd gebruiken om software te installeren en het netwerk te configureren.

Per assistenza sulla risoluzione dei problemi, premere  $\circledS$ . Questa funzione fornisce istruzioni dettagliate e animazioni per la maggior parte dei problemi, per esempio la regolazione della qualità di stampa e il caricamento della carta.

Si necesita solucionar algún problema, pulse  $\circled{2}$  para solicitar ayuda. Esta función proporciona instrucciones paso a paso con animaciones para solucionar la mayoría de los problemas, como el ajuste de la calidad de la impresión y la carga del papel.

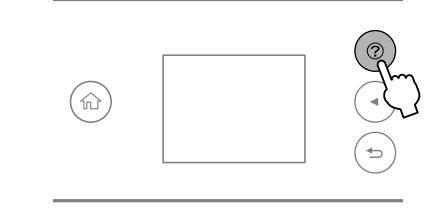

Connettere il computer o il dispositivo intelligente con la stampante. Visitare il sito web per installare il software e configurare la rete. Gli utenti Windows possono anche installare il software e configurare la rete utilizzando il CD in dotazione.

Conecte su ordenador o dispositivo inteligente con la impresora. Visite el sitio web para instalar el software y configurar la red. Los usuarios de Windows también pueden instalar el software y configurar la red utilizando el CD suministrado.

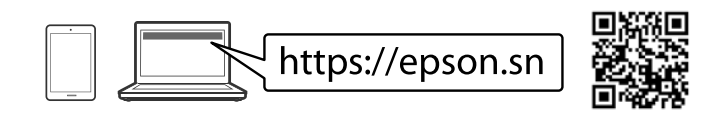

General Notice: Other product names used herein are for identification purposes only and may be trademarks of their respective owners. Epson disclaims any and all rights in those marks.

## **Troubleshooting**

For troubleshooting, press  $\circledcirc$  for assistance. This feature provides step by step and animation instructions for most issues such as adjusting print quality and loading paper.

Schaltet den Drucker ein oder aus. Ziehen Sie das Netzkabel ab, wenn die Netz-LED aus ist.

Déplacez la mise au point à l'aide des touches  $\blacktriangle, \blacktriangle, \blacktriangleright, \blacktriangledown$  pour sélectionner les éléments, puis appuyez sur la touche **OK** pour confirmer la sélection ou exécuter la fonction sélectionnée.

### **Ink Cartridge Codes**

Bewegen Sie den Fokus mit den Tasten <, ▲, ▶, ▼, um Elemente auszuwählen, drücken Sie dann die Taste **OK** zur Bestätigung Ihrer Auswahl oder um die ausgewählte Funktion auszuführen.

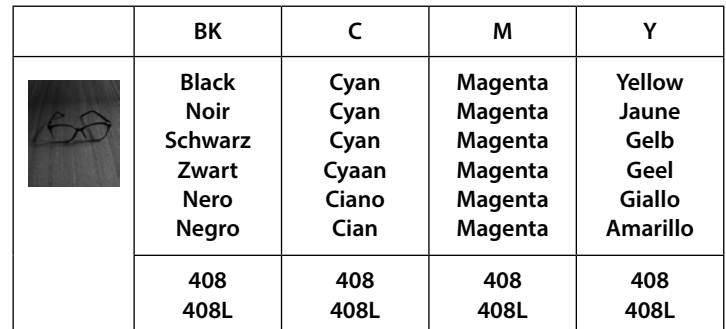

Gebruik de knoppen  $\triangleleft$ ,  $\triangle$ ,  $\triangleright$  en  $\nabla$  om items te selecteren en druk op **OK** om uw keuze te bevestigen of de geselecteerde functie te starten.

Spostarsi utilizzando i pulsanti  $\blacktriangle, \blacktriangle, \blacktriangleright, \blacktriangledown$  per selezionare le voci, quindi premere il pulsante **OK** per confermare la selezione o eseguire l'operazione selezionata.

Utilice los botones  $\blacktriangle, \blacktriangle, \blacktriangleright, \blacktriangledown$  para seleccionar los elementos y pulse el botón **OK** para confirmar la selección o ejecutar la función seleccionada.

For users in Europe / Pour les utilisateurs en Europe / Für Nutzer in Europa / Voor gebruikers in Europa / Per gli utenti in Europa / Para usuarios en Europa

"L" indicate large cartridges. / « L » indique de grandes cartouches. /

"L" bezeichnet große Patronen. / "L" staat voor grote cartridges. /

"L" indica le cartucce grandi. / «L» indica que se trata de cartuchos grandes.

Maschinenlärminformations-Verordnung 3. GPSGV: Der höchste Schalldruckpegel beträgt 70 dB(A) oder weniger gemäss EN ISO 7779.

Das Gerät ist nicht für die Benutzung im unmittelbaren Gesichtsfeld am Bildschirmarbeitsplatz vorgesehen. Um störende Reflexionen am Bildschirmarbeitsplatz zu vermeiden, darf dieses Produkt nicht im unmittelbaren Gesichtsfeld platziert werden.

Для пользователей из России срок службы: 5 лет.

AEEE Yönetmeliğine Uygundur.

Ürünün Sanayi ve Ticaret Bakanlığınca tespit ve ilan edilen kullanma ömrü 5 yıldır.

Tüketicilerin şikayet ve itirazları konusundaki başvuruları tüketici mahkemelerine ve tüketici hakem heyetlerine yapılabilir.

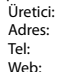

SEIKO EPSON CORPORATION 3-5, Owa 3-chome, Suwa-shi, Nagano-ken 392-8502 Japan Tel: 81-266-52-3131 http://www.epson.com/

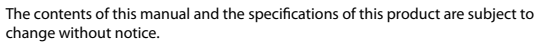

### **Guide to Control Panel**

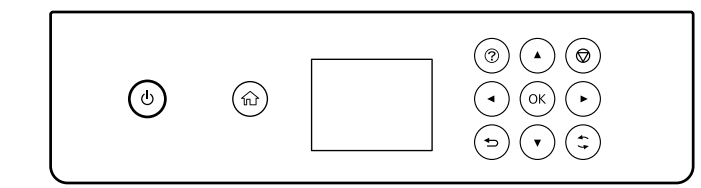

Turns the printer on or off. Unplug the power cord when the U power light is off.

> Permet d'allumer et d'éteindre l'imprimante. Débranchez le cordon d'alimentation lorsque le voyant d'alimentation est éteint.

> Hiermee schakelt u de printer in en uit. Haal het netsnoer uit het stopcontact als het aan/uit-lampje uit staat.

Consente di accendere o spegnere la stampante. Quando la spia di alimentazione è spenta, è possibile scollegare il cavo di alimentazione.

Apaga/enciende la impresora. Desenchufe el cable de alimentación cuando se apague la luz de encendido.

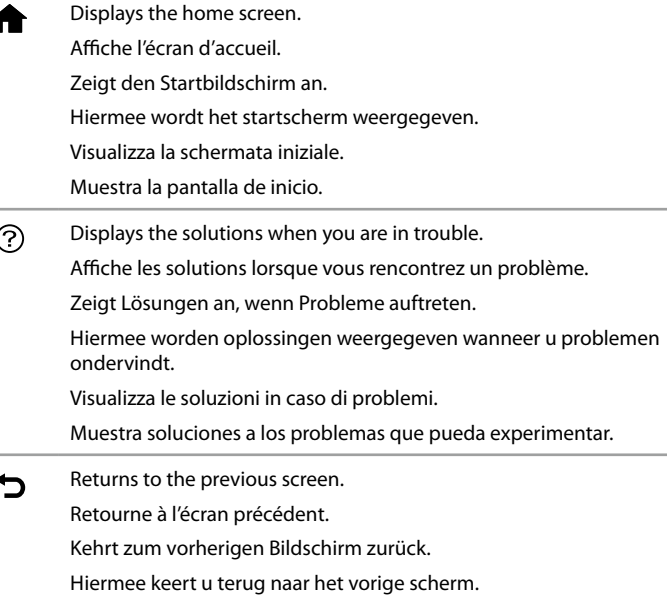

Torna alla schermata precedente.

Vuelve a la pantalla anterior.

Move the focus using the  $\blacktriangle, \blacktriangle, \blacktriangleright, \blacktriangledown$  buttons to select the items, **Exercise 3 and then press the OK** button to confirm your selection or run the

selected feature.

Applies to a variety of functions depending on the situation. S'applique à une variété de fonctions en fonction de la situation.

> Wird je nach Situation auf viele Funktonen angewendet. Dit is van toepassing op verschillende functies, afhankelijk van de situatie.

> Applica una varietà di funzioni a seconda della situazione. Se aplica a una diferentes funciones dependiendo de la situación.

Stops the current operation. ଚ Arrête l'opération en cours. Hält den aktuellen Vorgang an. Hiermee stopt u de actieve bewerking. Interrompe l'operazione corrente. Detiene la operación actual.

### **Radio Equipment Information**

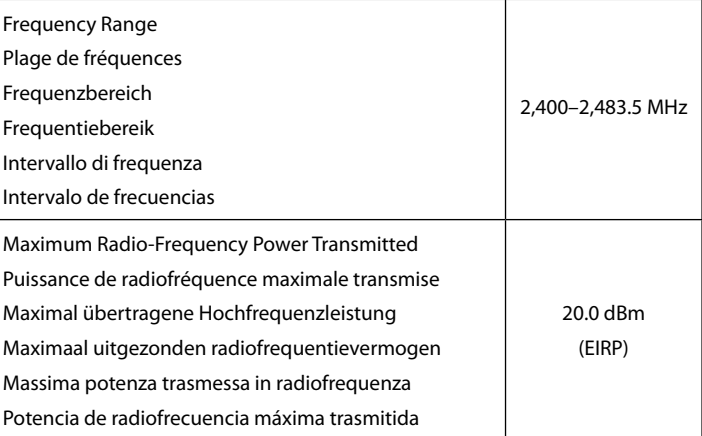

Il firmware di questa stampante contiene un sistema di riconoscimento delle cartucce. Epson fornisce periodicamente all'utente la possibilità di aggiornare il firmware della stampante per migliorarne la funzionalità, correggere possibili malfunzionamenti e garantire gli standard di sicurezza.

Gli aggiornamenti del firmware sono testati con cartucce originali Epson. Se si utilizzano cartucce non originali, questi aggiornamenti potrebbero avere un impatto sulla funzionalità delle cartucce stesse.

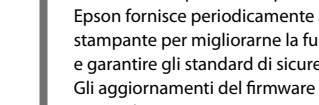

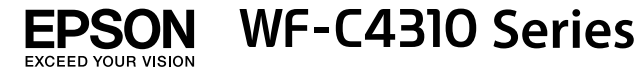

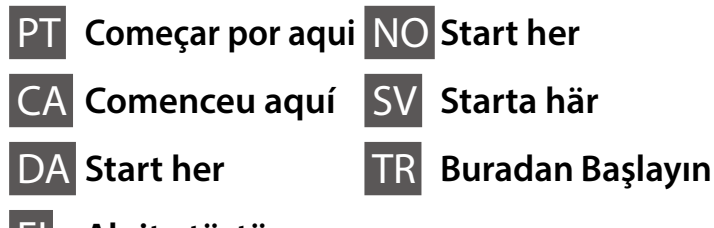

FI **Aloita tästä**

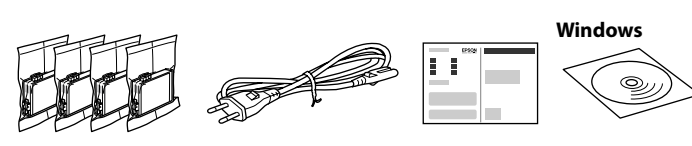

### **Setting up the Printer**

**Não toque nas seções apresentadas na ilustração do tinteiro. No toqueu les seccions que es mostren** 

**a la il·lustració del cartutx. Rør ikke de områder, der er vist i illustrationen af patronen.**

**Älä koske kasettia esittävässä kuvassa näytettyihin alueisiin.**

**Ikke berør områdene vist i illustrasjonen av patronen.**

**Vidrör inte delarna som visas på bilden av bläckpatronen.**

**Kartuş çiziminde gösterilen bölümlere dokunmayın.**

**Na configuração inicial, certifique-se de que utiliza os tinteiros fornecidos com esta impressora. Não pode guardar estes tinteiros para os utilizar mais tarde. Os tinteiros iniciais serão utilizados parcialmente para carregar a cabeça de impressão. Estes tinteiros poderão imprimir menos páginas do que os tinteiros posteriores.**

**Per a la instal·lació inicial, assegureu-vos que feu servir els cartutxos que venen amb la impressora. Aquests cartutxos no es poden desar per utilitzar-los més endavant. Els cartutxos de tinta inicial s'utilitzen en part per a carregar el capçal d'impressió. Aquests cartutxos poden imprimir menys pàgines que els cartutxos de tinta posteriors.**

**Til den indledende opsætning skal du sørge for at bruge er blækpatroner, der fulgte med denne printer. Disse patroner kan ikke gemmes til senere brug. Den første blækpatron bruges delvist til at fylde printhovedet. Disse patroner vil muligvis udskrive færre sider i forhold til efterfølgende blækpatroner.**

**Käytä ensimmäisessä määrityksessä tulostimen mukana toimitettuja mustekasetteja. Näitä kasetteja ei voi säilyttää myöhempää käyttöä varten. Ensimmäiset mustekasetit kuluvat osittain tulostuspään lataamiseen. Kaseteilla tulostuva sivumäärä voi tämän vuoksi olla pienempi kuin seuraavilla kaseteilla tulostuva sivumäärä.**

**For førstegangsoppsett må du passe på at du bruker blekkpatronene som fulgte med produktet. Disse patronene kan ikke lagres for senere bruk. De første blekkpatronene vil delvis brukes til å lade skrivehodet. Disse patronene kan skrive ut færre sider i forhold til påfølgende blekkpatroner.**

O conteúdo pode variar dependendo da localização. Els continguts poden variar a cada ubicació. Indholdet kan variere efter placering. Sisältö voi vaihdella alueittain. Innholdet kan variere avhengig av område. Innehåll kan variera beroende på plats. İçerik konuma göre farklılık gösterebilir.

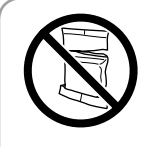

**Não abrir o pacote do tinteiro antes de estar preparado para instalar na impressora. O tinteiro é embalado em vácuo para garantir a fiabilidade.**

**No obriu el paquet del cartutx de tinta fins que estigueu preparats per instal·lar-lo a la impressora. El cartutx està envasat al buit per mantenir-ne la fiabilitat.**

**Åbn ikke pakken med blækpatronen, før du er klar til at installere den i printeren. Patronen er vakuumpakket for at opretholde sin pålidelighed.**

> botons  $\blacktriangle$ ,  $\nabla$ ,  $\blacktriangleleft$ ,  $\blacktriangleright$  i, a continuació, premeu el botó **OK**. Vælg sprog og klokkeslæt. For at vælge et

element skal du bruge knapperne  $\blacktriangle$ ,  $\nabla$ ,  $\blacktriangleleft$ **,**  $\blacktriangleright$  og derefter trykke på **OK**-knappen.

**Avaa mustekasetin pakkaus vasta, kun olet valmis asentamaan tulostimen. Kasetti on tyhjiöpakattu sen suorituskyvyn varmistamiseksi.**

E Agite com cuidado quatro ou cinco vezes o tinteiro novo e a seguir remova-o da embalagem.

**Ikke åpne blekkpatronpakken før du er klar til å installere den i skriveren. Patronen er vakuumpakket for å sikre pålitelighet.**

**Öppna inte bläckpatronens förpackning förrän du är redo att installera den i skrivaren. Bläckpatronen är vakuumförpackad för att upprätthålla pålitlighet.**

**Yazıcıya takmaya hazır olana kadar mürekkep kartuşu ambalajını açmayın. Kartuş, güvenilirliğinin korunması için vakum ambalajlı olarak sunulmaktadır.**

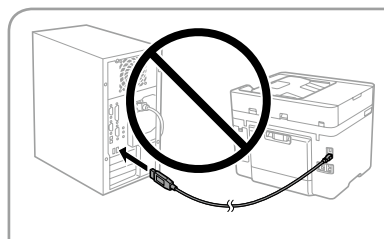

**Não ligue o cabo USB a não ser que isso lhe seja solicitado. No connecteu un cable USB excepte si les instruccions ho indiquen. Tilslut ikke et USB-kabel,** 

**medmindre du bliver bedt om det. Älä liitä USB-kaapelia, ellei ohjeissa pyydetä tekemään niin.**

**Ikke koble til en USB-kabel med mindre du får instrukser om å gjøre det. Anslut inte en USB-kabel om du inte uppmanas till det.**

> Valitse kieli ja kellonaika. Voit valita kohteita ▲-, ▼-, ◀- ja ▶-painikkeilla ja painamalla sitten **OK**-painiketta.

Velg språk og klokkeslett. Hvis du vil velge et element, kan du bruke knappene **▲, ▼, ◀, ▶** og deretter trykke på OK-knappen.

**Sizden istenmediği sürece bir USB kablosu bağlamayın.**

**https://epson.sn**

Välj ett språk och tid. Använd knapparna ▲, ▼, ◀, ▶ för att välja ett objekt och tryck sedan på knappen **OK**.

Bir dil ve zaman seçin. Bir öğe seçmek için  $\blacktriangle, \blacktriangledown, \blacktriangle, \blacktriangleright$  düğmelerini kullanın, sonra **OK** düğmesine basın.

**Consulte este guia ou os vídeos guias da Epson para obter instruções de configuração da impressora. Para mais informações sobre como utilizar a impressora, consulte o** *Guia do Utilizador* **no nosso sítio Web. Selecione Suporte para aceder aos manuais.**

**Consulteu aquesta guia o les guies en vídeo d'Epson per veure les instruccions d'instal·lació de la impressora. Per obtenir més informació sobre com utilitzar la impressora, consulteu la** *Guia de l'usuari* **en el nostre lloc web. Seleccioneu Compatibilitat per accedir als manuals.**

**Se denne vejledning eller videovejledninger fra Epson for instruktioner om printeropsætning. For information om brugen af printeren, se** *Brugervejledningen* **på vores websted. Vælg Support for at få adgang til manualerne.**

**Katso tulostimen käyttöönotto-ohjeet tästä oppaasta tai Epsonin ohjevideoista. Lisätietoja tulostimen käytöstä on verkkosivustossamme olevassa** *Käyttöoppaassa***. Voit siirtyä oppaisiin valitsemalla Tuki.**

**Se denne håndboken eller Epsons videoguider for installeringsinstruksjoner til skriveren. For å få informasjon om hvordan du bruker skriveren, se** *Brukerhåndboken* **på nettstedet vårt. Velg Støtte for å få tilgang til håndbøkene.**

**Se den här guiden eller Epsons videoguide för instruktioner hur du konfigurerar skrivaren. Information om hur skrivaren används finns i** *Användarhandboken* **på vår webbplats. Välj Stöd för att få åtkomst till handböckerna.**

**Yazıcı kurulum talimatları için bu kılavuza veya Epson video kılavuzlarına bakın. Yazıcıyı kullanmayla ilgili bilgi için web sitemizdeki** *Kullanım Kılavuzu* **belgesine bakın. Kılavuzlara erişmek için Destek'i seçin.**

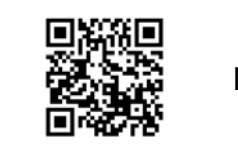

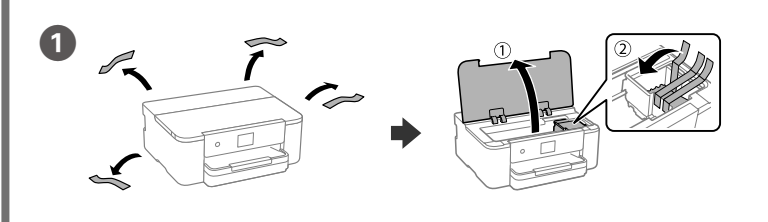

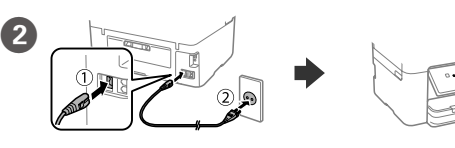

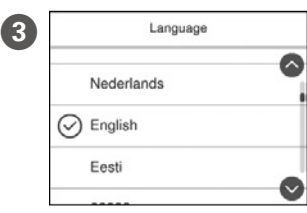

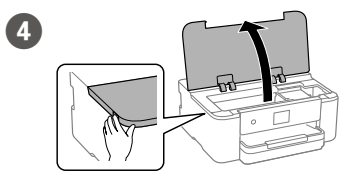

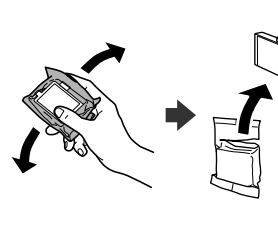

### Selecione o idioma e hora. Para selecionar um item, utilize os botões  $\blacktriangle$ ,  $\nabla$ ,  $\blacktriangleleft$ , r, e a seguir pressione o botão **OK**. Trieu un idioma i una hora. Per seleccionar un element, utilitzeu els

Agiteu suaument el cartutx de tinta nou quatre o cinc vegades i després traieu-lo del seu paquet.

Ryst forsigtigt alle nye blækpatroner fire eller fem gange, og tag dem ud af emballagen.

Ravista kaikkia uusia mustekasetteja varovasti neljä tai viisi kertaa ja poista ne sitten pakkauksistaan.

Rist alle nye blekkpatroner forsiktig fire til fem ganger før de tas ut av emballasjen.

Skaka försiktigt alla nya bläckpatroner fyra eller fem gånger och ta sedan ut de ur förpackningen.

Tüm yeni mürekkep kartuşlarını nazikçe dört-beş defa çalkalayın ve ardından ambalajından çıkarın.

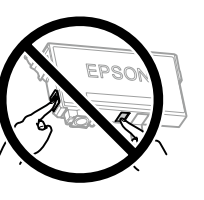

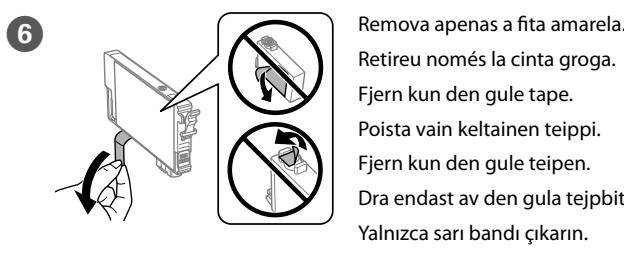

Retireu només la cinta groga. Fjern kun den gule tape. Poista vain keltainen teippi. Fjern kun den gule teipen. Dra endast av den gula tejpbiten. Yalnızca sarı bandı çıkarın.

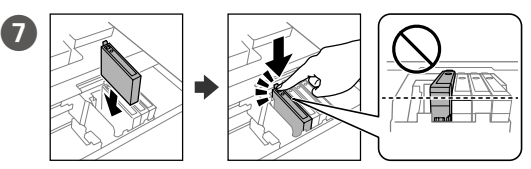

Instale os quatro tinteiros. Pressione cada unidade até fazer um som de fixação.

Inseriu tots quatre cartutxos. Premeu cada unitat fins que faci clic. Indsæt alle fire patroner. Tryk ned på hver enhed, indtil den klikker på plads.

Aseta kaikki neljä kasettia paikoilleen. Paina kutakin yksikköä, kunnes se napsahtaa.

Sett inn alle fire patronene. Trykk på hver enhet til den klikker på plass. Sätt i alla fyra bläckpatroner. Tryck ner var och en tills de klickar på plats. Dört kartuşu da takın. Tık sesi gelene kadar her bir birime bastırın.

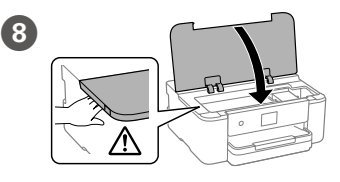

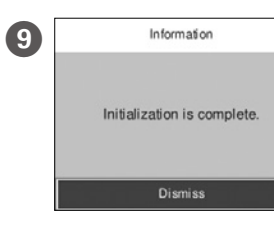

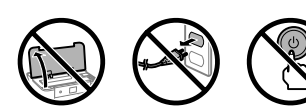

Aguarde até concluir o carregamento de tinta. Espereu fins que la càrrega de tinta es completi. Vent, indtil blækpåfyldningen er udført. Odota, kunnes musteen lataus päättyy. Vent til blekkladingen er fullført. Vänta tills påfyllningen av bläck är klar. Mürekkep dolumu bitene kadar bekleyin.

**För den inledande inställningen, se till att du använder bläckpatronerna som medföljer med skrivaren. Dessa bläckpatroner kan inte sparas för att användas senare. De medföljande bläckpatronerna används delvis för att fylla på skrivarhuvudet. Dessa patroner kan skriva ut färre sidor, jämfört med efterföljande bläckpatroner.**

**İlk kurulum için bu yazıcıyla birlikte verilen mürekkep kartuşlarını kullandığınızdan emin olun. Bu kartuşlar ileride kullanım için saklanamaz. Baskı kafasını doldurmak için kısmen ilk mürekkep kartuşları kullanılacaktır. Bu kartuşlar izleyen mürekkep kartuşlarıyla karşılaştırıldığında daha az sayfa yazdırabilir.**

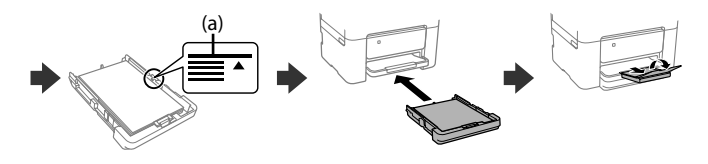

Configure o tamanho e tipo do papel do alimentador de papel.<br>De pade alterna estas definiçãos mais também Pode alterar estas definições mais tarde.

Establiu el tipus i mida de paper per a la safata de paper. Podeu canviar aquests ajustos més endavant.

Indstil papirstørrelse og papirtype, så det passer til papirkassetten. Du kan ændre disse indstillinger senere.

Määritä paperikasetin paperikoko ja paperityyppi. Voit muuttaa asetuksia myöhemmin.

Angi papirstørrelse og papirtype for papirkassetten. Du kan endre disse innstillingene senere.

Ställ in pappersformatet och papperstypen för papperskassetten. Du kan ändra dessa inställningar senare.

Kâğıt boyutunu ve kâğıt kaseti için kâğıt türünü ayarlayın. Bu ayarları daha sonra değiştirebilirsiniz.

Luo yhteys tietokoneesi tai älylaitteesi ja tulostimen välille. Siirry verkkosivustolle asentaaksesi ohjelmiston ja määrittääksesi verkon. Windows-käyttäjät voivat asentaa ohjelmiston ja määrittää verkon myös toimitukseen sisältyvää CD-levyä käyttäen.

> Para resolver problemas, pressione  $\odot$  para obter ajuda. Este recurso fornece instruções passo a passo e em forma de animação para a maior parte das questões, como o ajuste da qualidade de impressão e carregamento de papel. Per a la resolució de problemes, premeu  $\circledcirc$  per obtenir assistència. Aquesta funció ofereix instruccions animades pas a pas per a la majoria de problemes com ara l'ajust de la qualitat d'impressió i la càrrega de paper.

Koble datamaskinen eller smartenheten din til skriveren. Besøk nettsiden for å installere programvare og konfigurere nettverket. Windows-brukere kan også installere programvare og konfigurere nettverket med den medfølgende CD-en.

> Ved fejlfinding, tryk på  $\circled{?}$  for hjælp. Denne funktion indeholder trin for trin- og animerede instruktioner til de fleste problemer, f.eks. tilpasning af udskriftskvalitet og ilægning af papir.

Apua vianmääritykseen saat painamalla  $\circled{2}$ . Toiminto tarjoaa vaiheittaiset ja animaatio-ohjeet useimpien ongelmien, kuten tulostuslaadun säätämisen ja paperin lisäämisen, ratkaisemiseen.

Anslut din dator eller smarta enhet med skrivaren. Gå till webbplatsen för att installera programvara och konfigurera nätverket. Användare av Windows kan också installera programvara och konfigurera nätverket med den medföljande CD-skivan.

> For assistanse ved feilsøking kan du trykke på  $\odot$ . Denne funksjonen gir trinnvise og animerte instrukser om de fleste emnene, som å justere utskriftskvalitet og å legge inn papir.

För felsökning, tryck på  $\circledS$  för att få hjälp. Denna funktion tillhandahåller steg-för-steg-anvisningar och animerade instruktioner för de flesta problemen, som att justera utskriftskvalitet och fylla på papper.

Sorun giderme için destek almak üzere <sup>®</sup> öğesine basın. Bu özellik, yazdırma kalitesinin ayarlanması ve kâğıt yüklenmesi gibi çoğu sorun için adım adım ve animasyonlu talimatlar sağlar.

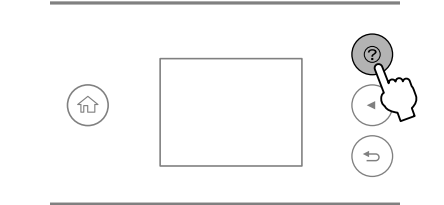

Bilgisayarınızı veya akıllı aygıtınızı yazıcıya bağlayın. Yazılımı başlatmak ve ağı yapılandırmak için web sitesini ziyaret edin. Windows kullanıcıları ayrıca yazılımı yükleyebilir ve ağı temin edilen CD'yi kullanarak yapılandırabilir.

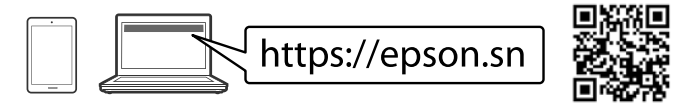

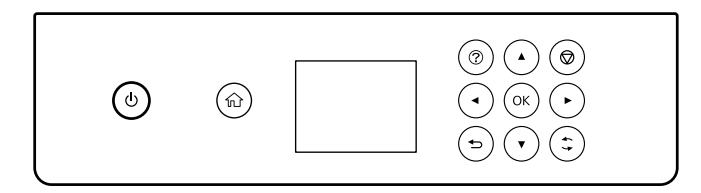

## **Troubleshooting**

### Exibe o ecrã inicial. ₳

Moveu la selecció mitjançant els botons  $\blacktriangle, \blacktriangle, \blacktriangleright, \blacktriangledown$  per escollir els elements i, a continuació, premeu el botó **OK** per confirmar la selecció o executar la funció seleccionada.

Flyt fokus ved at bruge knapperne  $\blacktriangle, \blacktriangle, \blacktriangleright, \blacktriangledown$  til at vælge elementerne, og tryk derefter på **OK**-knappen for at bekræfte dit valg eller køre den valgte funktion.

Voit siirtyä valintojen välillä < -, A-,  $\blacktriangleright$ - ja  $\blacktriangleright$ -painikkeilla ja vahvistaa valinnan tai suorittaa valitun toiminnon painamalla sitten **OK**-painiketta.

Flytt fokuset med knappene  $\blacktriangle$ ,  $\blacktriangle$ ,  $\blacktriangleright$ ,  $\nabla$  for å velge elementene, og trykk på **OK**-knappen for å bekrefte valget eller kjøre den valgte funksjonen.

Flytta fokus med hjälp av knapparna  $\blacktriangle, \blacktriangle, \blacktriangleright, \blacktriangledown$  för att markera objekten och tryck sedan på knappen **OK** för att bekräfta ditt val eller köra den valda funktionen.

# **Ink Cartridge Codes**

Öğeleri seçmek için <, ▲, ▶, ▼ düğmelerini kullanarak odağı hareket ettirin, sonra seçiminizi onaylamak ya da seçilen özelliği çalıştırmak için **OK** düğmesine basın.

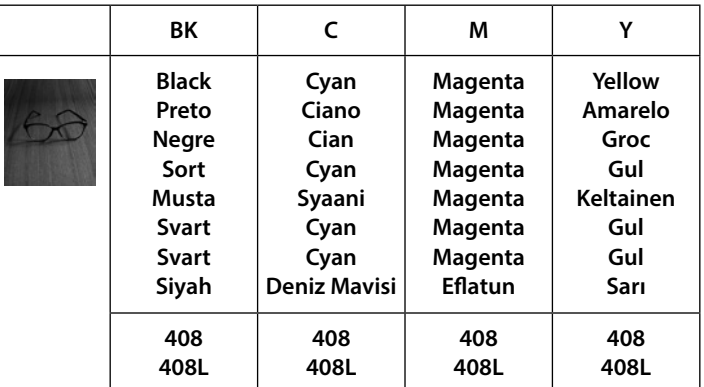

Guide to Control Panel **Formula diverses funcions segons la situació**. This indiverses funcions segons la situació. Aplica uma variedade de funções, dependendo da situação. S'hi aplica a diverses funcions segons la situació. Gælder for en række funktioner afhængigt af situationen. Voi tilanteesta riippuen koskea useita eri toimintoja. Gjelder for en rekke funksjoner, avhengig av situasjonen. Gäller för ett antal funktioner beroende på situationen. Duruma bağlı olarak çeşitli işlevleri uygular.

Para utilizadores na Europa / Per a usuaris a Europa / For brugere i Europa / Käyttäjät Euroopassa / For brukere i Europa / Användare i Europa / Avrupa'daki kullanıcılar için

"L" indica tinteiros grandes. / "L" indica cartutxos grans. / "L" angiver store patroner. /

"L" tarkoittaa suurta kasettia. / «L» indikerer store patroner. /

(a) Não coloque papel acima da marca de seta ▲ no interior do guia das **extremidades.**

(a) No carregueu paper sobre la fletxa ▲ dins la guia lateral.

- (a) Læg ikke papir i over ▲-pilemærket i kantstyret.
- **(a) Älä lisää paperia reunaohjaimen sisäpinnassa olevaa**  u**-nuolimerkkiä korkeammalle.**
- **(a) Ikke legg i papir over** u**-pilmerket inni kantskinnen.**

Liga e desliga a impressora. Desligue o cabo de alimentação  $\mathcal{L}$ quando o indicador luminoso de alimentação estiver desligado. Permet apagar o encendre la impressora. Desconnecteu el cable d'alimentació quan l'indicador d'encesa estigui apagat. Slukker eller tænder printeren. Tag strømkablet ud, når strømindikatoren er slukket.

**10** Coloque papel no alimentador de papel com a face a imprimir voltada para baixo.

> Käynnistää tai sammuttaa tulostimen. Irrota virtajohto, kun virran merkkivalo on sammunut.

Slår skriveren av eller på. Koble fra strømledningen når av/på-lampen er slukket.

Lique o computador ou dispositivo inteligente à impressora. Visite o website para instalar software e configurar a rede. Os utilizadores Windows também podem instalar software e configurar a rede usando o CD fornecido.

Aktiverar eller stänger av skrivaren. Dra ut strömsladden när strömlampan har släckts.

Yazıcıyı açar veya kapatır. Güç ışığı kapandığında güç kablosunu prizden çekin.

Mostra la pantalla d'inici. Viser startskærmen. Tuo näkyviin aloitusnäytön. Viser startskjermen. Visar hemskärmen. Giriş ekranını görüntüler.

Apresenta as soluções quando ocorrer um problema.  $\odot$ Mostra les solucions en cas de problemes. Viser løsningerne, når der er problemer. Tuo näkyviin ratkaisuja ongelmatilanteisiin. Viser løsninger når du opplever problemer. Visar lösningarna när du har problem. Sorun yaşadığınızda çözümleri görüntüler.

Regressa ao ecrã anterior.  $\rightarrow$ Torna a la pantalla anterior. Vender tilbage til forrige skærm. Palaa edelliseen näyttöön. Går tilbake til forrige skjermbilde. Återgår till föregående skärm. Önceki ekrana geri döner.

Mova o foco utilizando os botões <,  $\blacktriangle$ ,  $\blacktriangleright$ ,  $\nabla$  para selecionar

- os itens, e a seguir prima o botão **OK** para confirmar a seleção
	- ou execute a funcionalidade selecionada.

 $\blacktriangle$ 

 $\bigcirc$ 

Para a operação atual. Permet aturar l'operació actual. Stopper den aktuelle handling. Lopettaa nykyisen toiminnon. Stopper den gjeldende operasjonen. Stoppar den aktuella åtgärden. Geçerli işlemi durdurur.

### **Radio Equipment Information**

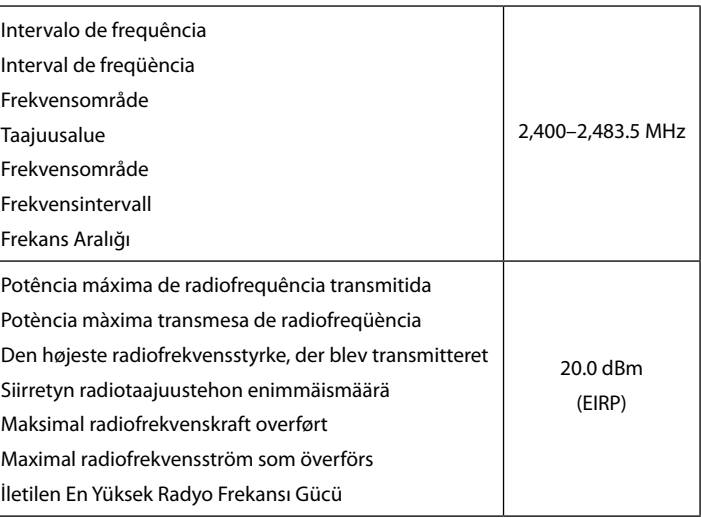

**(a) Fyll inte på papper ovanför** u**-pilmarkeringen innanför pappersledarna.**

**(a) Kâğıdı kenar kılavuzu içindeki** u **ok işaretini aşmayacak şekilde yükleyin.**

Carregueu paper a la safata de paper amb la cara imprimible cap avall. Ilæg papir i papirkassetten med udskriftssiden vendt nedad. Lisää paperia paperikasettiin tulostuspuoli alaspäin.

Legg papir i papirkassetten med utskriftssiden vendt ned.

Fyll på papper i papperskassetten med den utskrivbara sidan vänd nedåt.

Kâğıt kasetine, yazdırılabilir tarafı aşağı bakar şekilde kâğıt yükleyin.

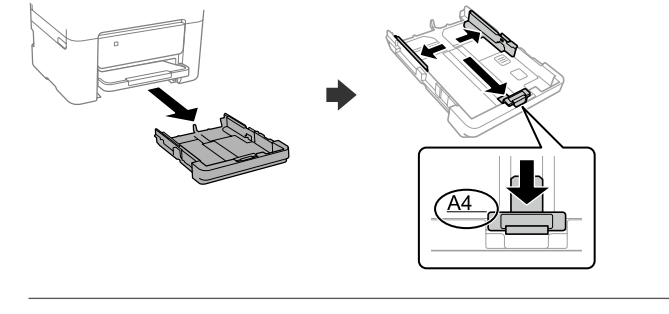

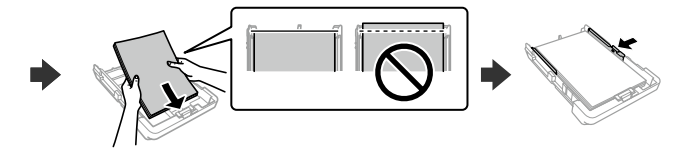

Connecteu el vostre ordinador o dispositiu intel·ligent a la impressora. Visiteu el lloc web per instal·lar el programari i configurar la xarxa. Els usuaris de Windows també poden instal·lar el programari i configurar la xarxa mitjançant el CD subministrat.

Slut din computer eller smartenhed til printeren. Gå til webstedet for at installere softwaren og konfigurer netværksindstillingerne. Windowsbrugere kan også installere software og konfigurere netværket ved hjælp af den medfølgende cd.